# Click the link to create a new BrainPower page

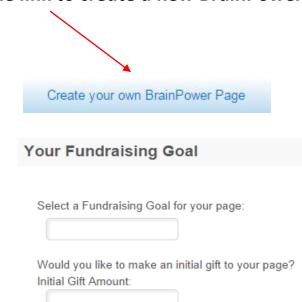

Please set a Fundraising Goal; it can always be changed later. If you would like to make a personal donation to the page, enter the amount and click Next Step

#### Step 2 – Provide Details:

Step 1 – Select Options:

# Please Provide the person's name or event that the page is being setup for

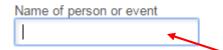

Type in the event name or first and last name of the person you are setting up the page for.

The remaining fields to complete are your information as the creator of the page.

At the bottom of the page, please select a <u>Username/Password</u> to access the page to customize, update and access.

| BrainPower Page Access Information |
|------------------------------------|
| ★ User Name:                       |
| 5 to 60 characters                 |
| * Password:                        |
| 5 to 20 characters                 |
| ★ Repeat Password:                 |
|                                    |

#### Step 3 – Review:

After you have reviewed the information, press Complete Registration to establish the page.

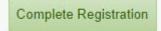

### Step 4 – Access your Participant Center

Start fundraising today with your Participant Center!

Access your BrainPower Page

#### Or via the login prompt at the top of the page

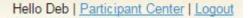

#### Step 5 – Understanding the BrainPower Participant Center

| HOME EMAIL PROGRESS PERSONAL P                                                                                                    | PAGE          |        | !                                                        | <u>Help</u> |
|----------------------------------------------------------------------------------------------------|---------------|--------|----------------------------------------------------------|-------------|
| Overview                                                                                                    |               |        |                                                          |             |
| Your Fundraising Progress                                                                                                    |               |        | Send email                                               |             |
| \$5.07<br>I HAVE RAISED \$5,000.00<br>MY GOAL (change)                                                                                                    | 0%<br>Percent |        | Add Contacts<br>View Your Progress<br>Edit Personal Page |             |
| What to do next? Customize your Person raising funds for this of                                                                                                    |               |        |                                                          |             |
| Welcome, Deb to your participant center.<br>From here you will be able to customize your BrainPower fundraising<br>for their support, send thank you emails and track your progress.<br>Post this on your Facebook and Twitter pages. Every donation counts<br>please click here for a printable donation form. |               |        |                                                          |             |
| Recent Activity                                                                                                    |               |        |                                                          |             |
| Donation You donated \$5.07                                                                                                    | Message sent  | Sep 21 |                                                          |             |
| Recruit You joined BrainPower                                                                                                    |               | Sep 21 |                                                          |             |

Home – will show you the main page along with recent activity to your page

Email – will give you the ability to send out thank you's or solicit contacts

Progress – shows you how your fundraising is doing and allows you to download donations to Excel

Personal Page -you can update and customize your page, goal, URL, title of page and more!

# Step 6 - The Personal Page

| HOME EMAIL PROGRESS PERSONAL PAGE                                                                                                    |              |
|----------------------------------------------------------------------------------------------------|--------------|
| Edit Your Personal Fundraising Page View Personal Page                                                                                                    | Content      |
| Personal     Page     URL:     http://give.bafound.org/site/TR/Events/General?     URL Settings       px=1041543&pg=personal&fr_id=1080     This page is     Public                                                                                                    | Photos/Video |
| Title                                                                                                    | Components   |
| Welcome to My BrainPower Page                                                                                                    |              |
| ABC       Font family       Font size       I A * 型 * 面         B I U       ABC 臣 臣 臣 臣 臣 臣 臣 臣 臣 臣 臣 臣 臣 臣 臣 臣 ○ ○         Hi everyone, As many of you know, I am raising awareness and funds for The Brain Aneurysm Foundation and I have set up a BrainPower Page. I'd like to be able to count on you to make a donation to the organization so that I can help them fulfill their mission. Giving is easy! You can read more about what we do here as well as make a secure donation online.         The Brain Aneurysm Foundation is the world's only nonprofit organization solely dedicated to providing critical awareness, education, support and research funding to reduce the incidence of brain aneurysm ruptures.         All proceeds go towards: <ul> <li>Funding and supporting new research.</li> <li>Providing support and educational materials to the medical community, the newly diagnosed, survivors, family members, friends and the general public regarding the facts, treatment options, and recovery process for brain aneurysms.</li> <li>Increasing awareness of brain aneurysm by promoting National Brain Aneurysm Awareness Month in September and by distributing aneurysm awareness materials to Emergency Departments in every hospital and to the community.</li> <li>Save Preview</li> </ul> |              |

- 1. View your page to see what it looks like online
- 2. Update the name of your page on the web by updating the URL
- 3. Make your page **Public/Private** (note that a Private page will not be seen on our site but can receive donations made by donors via a direct link)
- 4. Change the **Title** of your page
- 5. Update the **Story**, although we would recommend leaving the note about the Foundation and how the proceeds are used
- 6. Add a Photo and/or a Video
- 7. **Components** will allow you to enable your personal blog feature at the bottom of your fundraising page

After you make all your changes, make sure you hit Save.

Step 7 – Copy your URL and share it on FB, Twitter, etc. or email it to contacts

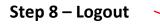

Hello Deb | Participant Center | Logout